# SIECLE :

# « Préparation de la rentrée scolaire 2012- 2013 – Partie 2»

Juin 2012

### **SOMMAIRE**

### ETAPE 4 : VERIFIER ET SAISIR LES STRUCTURES -DIVISIONS ET

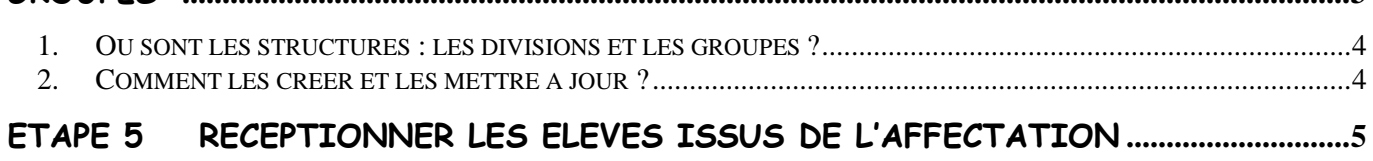

# Etape 4 :

# VERIFIER ET SAISIR LES STRUCTURES -divisions et groupes-

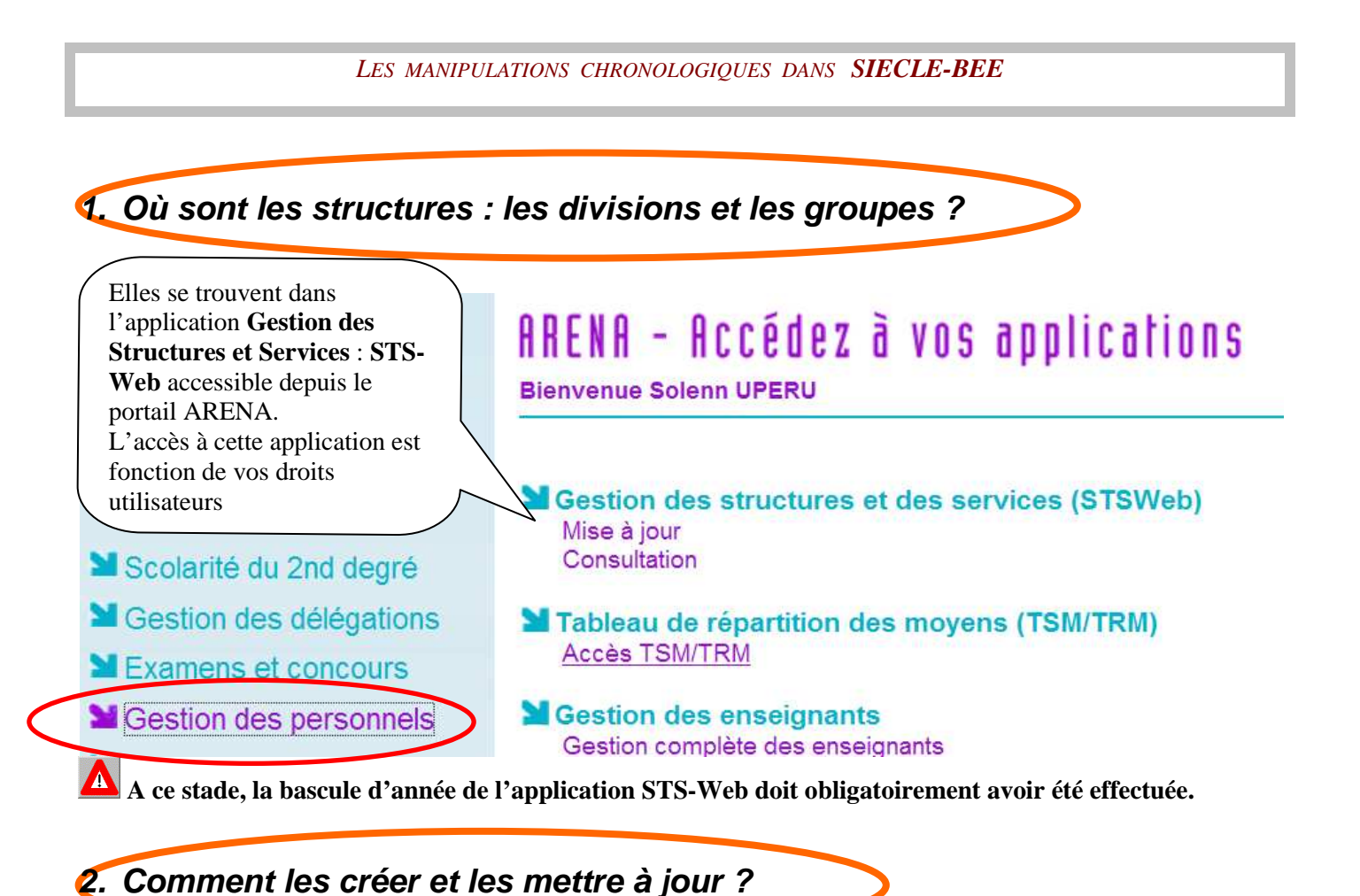

Pour de plus amples renseignements, se reporter à la documentation sur cette application ainsi qu'à son aide en ligne.

### Choix de l'année à traiter

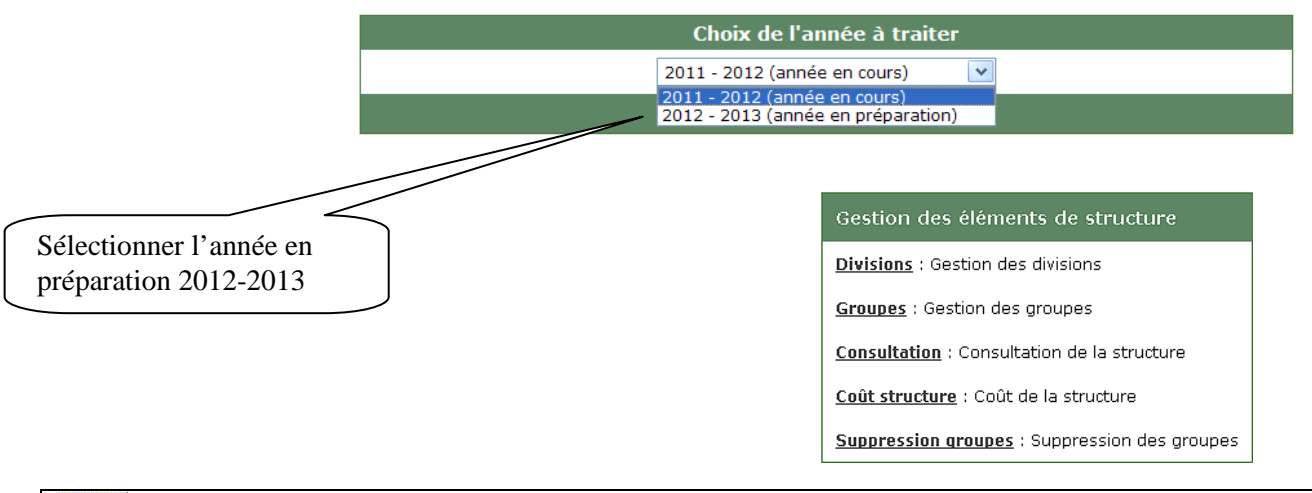

Lors des créations (ou des modifications/suppressions) des divisions et des groupes dans l'application STS-Web, nous vous conseillons de faire un **Exports - Structure** : les divisions et les groupes seront alors envoyés immédiatement vers l'application SIECLE afin de permettre à l'utilisateur de scolariser les élèves dans ces structures.

En retour, l'application SIECLE-BEE enverra **tous les soirs** à STS-Web, les effectifs des divisions et des groupes, calculés à partir des créations et des modifications de fiches élèves.

# Etape 5 :

# RECEPTIONNER LES ELEVES ISSUS DE L'AFFECTATION

### *<sup>L</sup>ES MANIPULATIONS CHRONOLOGIQUES DANS* **SCONET-BASE ELEVES**

La liste des dossiers élèves qui apparaît dans cette fenêtre correspond au résultat des procédures d'affectation.

Après validation de cet écran, les fiches correspondantes seront automatiquement créées dans votre base élève.

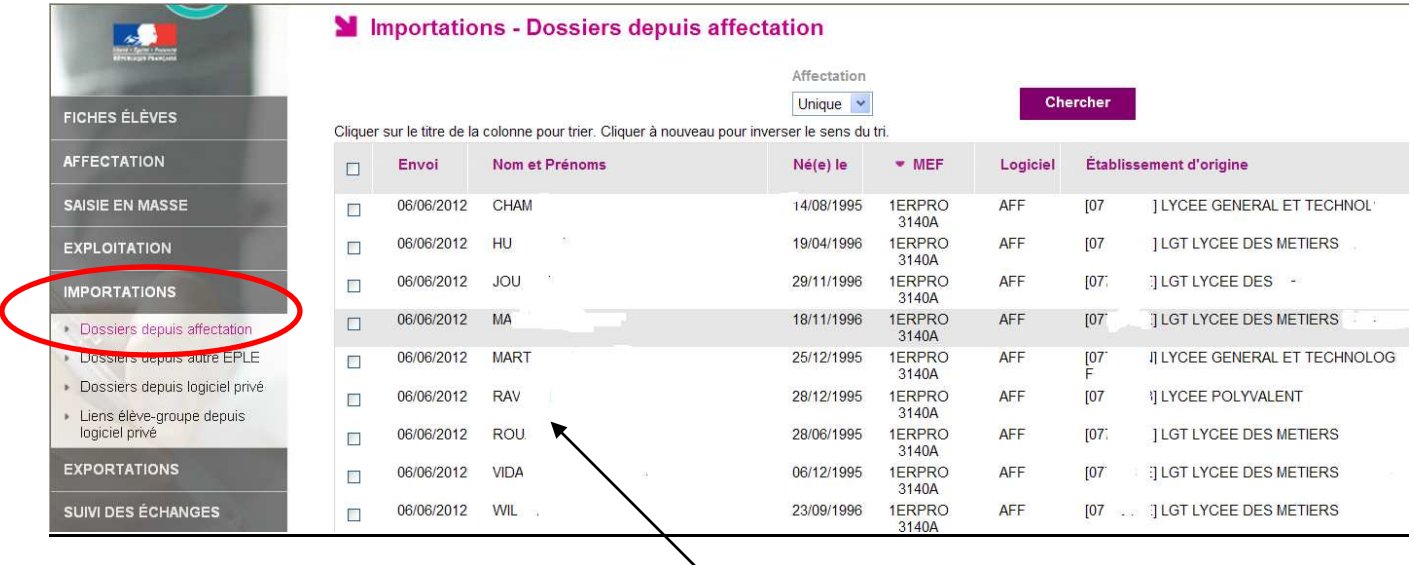

Sélectionner les élèves qui sont affectés dans votre établissement à l'issue de ces procédures, et qui arrivent pour la rentrée 2012-2013.

### **Dans l'établissement d'accueil** :

A la suite de cette transaction, les élèves sont automatiquement scolarisés dans les MEF dans lesquels ils ont été affectés par les procédures d'affectation et d'orientation.

Vous pourrez ensuite, avec la transaction « AFFECTATION – Division/Groupe» répartir rapidement ces élèves dans leur division.

### **Conséquence dans l'établissement d'origine de l'élève :**

A la suite de cette transaction dans l'établissement d'accueil (réception des élèves), si l'élève affecté est issu d'un établissement SIECLE de l'Académie, **son motif de sortie et sa date de sortie seront automatiquement renseignés dans l'application SIECLE BEE de l'établissement d'origine**.